# **CEPiK 2.0**

## - aplikacja *Naruszenia i Zatrzymania*

Data publikacji 27.06.2016r wersja 1.1

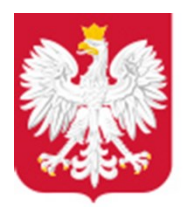

Ministerstwo Cyfryzacji

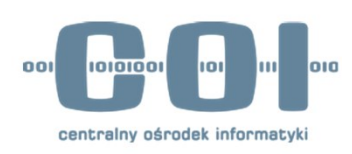

## Spis treści

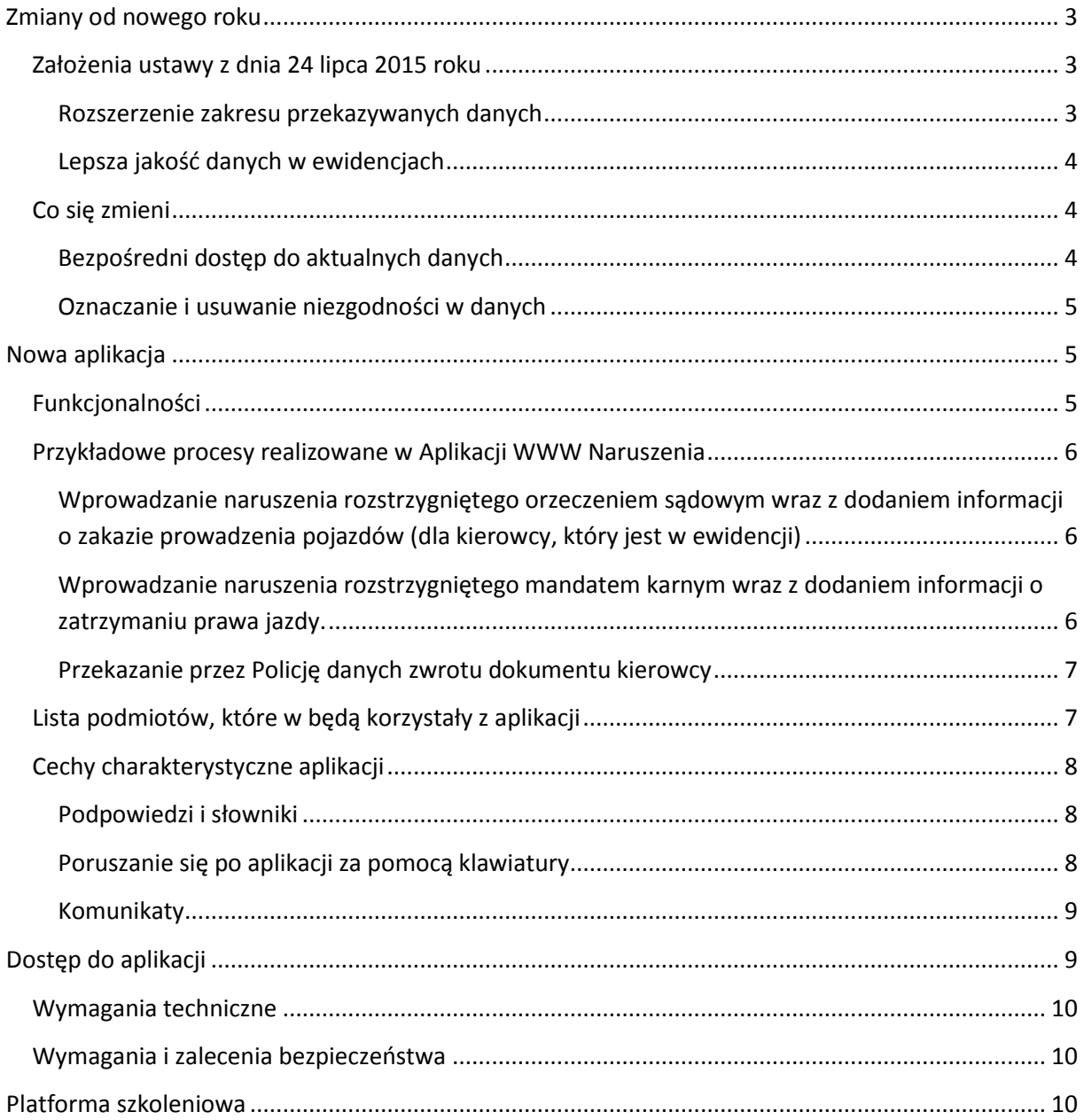

### <span id="page-2-0"></span>**Zmiany od nowego roku**

Nowelizacja ustawy - Prawo o ruchu drogowym z dnia 24 lipca 2015 roku zakłada znaczne zmiany w centralnej ewidencji pojazdów (CEP) i centralnej ewidencji kierowców (CEK) oraz utworzenie ewidencji posiadaczy kart parkingowych (CEPKP).

Zmiany te pozwolą na uruchomienie 1 stycznia 2017 roku zmodernizowanego systemu informatycznego CEPiK – CEPiK 2.0. W ramach tego systemu zostanie uruchomiona aplikacja do zgłaszania naruszeń i zatrzymań (Aplikacja WWW Naruszenia). Za jej pośrednictwem użytkownik będzie przekazywał do Centralnej Ewidencji Kierowców informacje o wykroczeniach i przestępstwach, stwierdzonych prawomocnym rozstrzygnięciem – mandatem lub orzeczeniem. Aplikacja ta umożliwi również przekazywanie do CEPiK informacji o zatrzymaniu i zwrocie dokumentu kierowcy i pojazdu, jak również wprowadzenie informacji o zakazie prowadzenia pojazdów.

#### <span id="page-2-1"></span>**Założenia ustawy z dnia 24 lipca 2015 roku**

#### <span id="page-2-2"></span>**Rozszerzenie zakresu przekazywanych danych**

Obecnie ewidencję kierowców naruszających przepisy ruchu drogowego prowadzi Policja w ramach systemu KSIP (Krajowy System Informacji Policji). Poszczególne organy kontroli ruchu drogowego – m.in. GITD, straże miejskie/gminne – a także sądy przekazują informacje o naruszeniach, stwierdzonych mandatem karnym lub wyrokiem sądu, do Policji, która następnie wprowadza przekazane informacje do ewidencji.

Od 1 stycznia 2017 roku nastąpi zmiana. Informacje o naruszeniach będą gromadzone w centralnej ewidencji kierowców, w ramach systemu CEPiK 2.0. Kopie wpisów z ewidencji naruszeń, którą aktualnie prowadzi Policja, zostaną przekazane do CEK w ramach procesu migracji. Przeniesieniu podlegają aktywne wpisy – z całego roku 2016.

Oznacza to, że podmioty, które są zobowiązane ustawą do wprowadzania danych do centralnej ewidencji kierowców, będą bezpośrednio odnotowywać stwierdzone naruszenia w centralnej ewidencji – za pomocą własnego systemu zintegrowanego z webservice systemu CEPiK 2.0 lub za pomocą Aplikacji WWW Naruszenia.

Informujemy, iż w stosunku do tych naruszeń, które zostały popełnione przed 1 stycznia 2017 roku, obowiązuje dotychczasowy tryb postępowania – tj. sprzed wejścia w życie przepisów ustawy. Oznacza to, że informacje o naruszeniu przykładowo popełnionym w dniu 1 grudnia 2016 roku, które

zostało stwierdzone prawomocnym wyrokiem sądu, sąd przekaże na starych zasadach: do Policji, która wprowadzi to naruszenie do systemu CEPiK 2.0. Podobnie, w przypadku naruszeń odnotowanych przez straże gminne/miejskie lub Inspekcję Transportu Drogowego i popełnionych przed dniem 1 stycznia 2017r. – informacje o tych naruszeniach powinny zostać przekazane na dotychczasowych zasadach do Policji, która je wprowadzi do CEK.

#### <span id="page-3-0"></span>**Lepsza jakość danych w ewidencjach**

Nowelizacja przewiduje różne mechanizmy, które pozwolą podnieść jakość danych gromadzonych w CEP i CEK.

Dane będą na bieżąco aktualizowane. Użytkownik, który będzie chciał wprowadzić nowe dane, będzie musiał najpierw zidentyfikować obiekt (pojazd, osobę albo dokument) w bazie referencyjnej (na przykład: CEK, CEP, CEPKP, PESEL, REGON). Następnie będzie musiał pobrać dane tego obiektu wraz ze znacznikiem, który będzie wskazywał na aktualność tych danych. W ten sposób użytkownik będzie pracował na aktualnych i potwierdzonych danych. Pozwoli to również wyeliminować błędy, które wynikają z ręcznego wprowadzania danych.

Obiekt, który nie jest zarejestrowany w bazie danych CEPiK, na przykład kierowcę, który jest obcokrajowcem, użytkownik będzie mógł wprowadzić do ewidencji samodzielnie, wraz z danymi popełnionego przez tę osobę naruszenia. Nie jest wymagane w takim przypadku pobranie danych z ewidencji, które są opatrzone znacznikiem potwierdzającym ich aktualność – znacznik ten, określany jest w systemie jako suma kontrolna lub token aktualności i zostanie nadany osobie po jej wprowadzeniu do ewidencji.

Na jakość danych gromadzonych w ewidencjach korzystnie wpłynie również wprowadzenie przepisów, które regulują postępowanie z niezgodnościami w danych. Przepisy te nakładają obowiązek odnotowania niezgodności – kiedy zostanie stwierdzona – na podmiot, który ją stwierdził, a nie jest właściwy do jej wyjaśnienia, a także wyjaśnienia niezgodności przez podmiot właściwy. Przepisy wskazują również terminy, w jakich należy to zrobić.

#### <span id="page-3-1"></span>**Co się zmieni**

#### <span id="page-3-2"></span>**Bezpośredni dostęp do aktualnych danych**

Od 1 stycznia 2017 roku wszystkie procesy będą realizowane w oparciu o centralną ewidencję – docelowo podmioty zasilające będą wprowadzać dane on-line bezpośrednio do systemu CEPiK 2.0 –

wykorzystując do tego udostępniane przez ten system aplikacje dostępowe lub za pomocą własnych systemów teleinformatycznych zintegrowanych z CEPiK 2.0. Wprowadzone dane będą od razu widoczne dla innych uprawnionych podmiotów. Oznacza to, że wszystkie podmioty zasilające i pobierające dane z systemu będą pracowały na tych samych, aktualnych danych.

#### <span id="page-4-0"></span>**Oznaczanie i usuwanie niezgodności w danych**

System CEPiK 2.0 przewiduje mechanizmy, które pozwolą na zgłoszenie i usunięcie z centralnych ewidencji różnych niezgodności danych. Jeśli do prezentowanych przez aplikację danych zostanie zgłoszona niezgodność, informacja o takim fakcie będzie widoczna w aplikacji.

## <span id="page-4-1"></span>**Nowa aplikacja**

Aplikacja do Zgłaszania Naruszeń i Zatrzymań (Aplikacja WWW Naruszenia) to program, który wykorzystuje przeglądarkę internetową do zasilania bazy danych CEPiK 2.0 informacjami o naruszeniu przez kierowcę przepisów ruchu drogowego, o zatrzymaniu dokumentu kierowcy lub pojazdu (aplikacja webowa) a także o orzeczonym zakazie.

### <span id="page-4-2"></span>**Funkcjonalności**

W ramach Aplikacji WWW Naruszenia można:

- Przekazać dane naruszenia stwierdzonego mandatem karnym lub orzeczeniem sądowym
- Przekazać dane kierującego, który popełnił naruszenie
- Wyszukać naruszenie stwierdzone mandatem karnym lub orzeczeniem sądowym
- Poprawić dane naruszenia stwierdzonego mandatem karnym lub orzeczeniem sądowym
- Usunąć naruszenie potwierdzone mandatem karnym lub orzeczeniem sądowym
- Odnotować zakaz prowadzenia pojazdów
- Zmienić sposób wykonywania zakazu potwierdzonego orzeczeniem sądowym
- Wyszukać dokument kierowcy
- Przekazać dane zatrzymania, albo postanowienia o zatrzymaniu dokumentu kierowcy
- Przekazać dane zwrotu dokumentu kierowcy
- Poprawić dane zatrzymania, albo postanowienia o zatrzymaniu dokumentu kierowcy
- Poprawić dane zwrotu dokumentu kierowcy
- Usunąć dane zatrzymania, albo postanowienia o zatrzymaniu dokumentu kierowcy
- Usunąć dane zwrotu dokumentu kierowcy
- Wyszukać dokument pojazdu
- Przekazać dane zatrzymania dokumentu pojazdu
- Przekazać dane zwrotu dokumentu pojazdu
- Poprawić dane zatrzymania dokumentu pojazdu
- Poprawić dane zwrotu dokumentu pojazdu
- Usunąć dane zatrzymania dokumentu pojazdu
- Usunąć dane zwrotu dokumentu pojazdu
- Przekazać dane zatarcia skazania, w ramach którego orzeczono środek karny w postaci zakazu prowadzenia pojazdu (załadowanie pliku zbiorczych danych)

Powyższe akcje są udostępniane na podstawie uprawnień zalogowanego użytkownika. Aplikacja odczytuje te uprawnienia na podstawie certyfikatu, który jest zapisany na karcie do logowania.

## <span id="page-5-0"></span>**Przykładowe procesy realizowane w Aplikacji WWW Naruszenia**

## <span id="page-5-1"></span>**Wprowadzanie naruszenia rozstrzygniętego orzeczeniem sądowym wraz z dodaniem informacji o zakazie prowadzenia pojazdów (dla kierowcy, który jest w ewidencji)**

- 1. Kierowca narusza przepisy ruchu drogowego. Zostaje zatrzymany przez Policję i nie przyjmuje mandatu karnego. Policja przekazuje sprawę do sądu.
- 2. Sąd rozstrzyga, że naruszenie miało miejsce z winy kierowcy. Jednocześnie orzeka środek karny w postaci zakazu prowadzenia pojazdów.
- 3. Pracownik sądu za pomocą Aplikacji WWW Naruszenia wprowadza do centralnej ewidencji kierowców informacje o naruszeniu oraz informacje o zakazie prowadzenia pojazdów.
	- a. W Aplikacji WWW Naruszenia klika w zakładkę *Nowe naruszenie.*
	- b. Wyszukuje w bazie danych CEK kierowcę.
	- c. Identyfikuje dane osobowe i adresowe wyszukanej osoby.
	- d. Wprowadza dane pojazdu, którym kierowca popełnił naruszenie, aby wyszukać go w centralnej ewidencji pojazdów.
	- e. Identyfikuje dane pojazdu w CEP.
	- f. Wprowadza dane naruszenia:
		- i. Miejsce popełnienia naruszenia
		- ii. Datę i godzinę popełnienia naruszenia
		- iii. Kwalifikacie prawną czynu
		- iv. Dane orzeczenia
		- v. Informacje o zakazie prowadzenia pojazdów
	- g. Weryfikuje prawidłowość wprowadzonych przez siebie danych.
	- h. Zapisuje wprowadzone dane w systemie.

## <span id="page-5-2"></span>**Wprowadzanie naruszenia rozstrzygniętego mandatem karnym wraz z dodaniem informacji o zatrzymaniu prawa jazdy.**

- 1. Kierowca narusza przepisy ruchu drogowego. Zostaje zatrzymany przez Policję i przyjmuje mandat karny.
- 2. Funkcjonariusz za pomocą Aplikacji WWW Naruszenia wprowadza do centralnej ewidencji kierowców dane naruszenia oraz informacje o zatrzymaniu prawa jazdy.
	- a. W Aplikacji WWW Naruszenia klika w zakładkę *Nowe naruszenie.*
- b. Wyszukuje w bazie danych CEK kierowcę.
- c. Identyfikuje dane osobowe i adresowe wyszukanej osoby. Wyszukuje w bazie danych CEP pojazd, którym kierowca popełnił naruszenie.
- d. Identyfikuje dane pojazdu w bazie danych CEP.
- e. Wprowadza dane naruszenia:
	- i. Miejsce popełnienia naruszenia
	- ii. Datę i godzinę popełnienia naruszenia
	- iii. Kod czynu
	- iv. Dane mandatu karnego
	- v. Dane płatności
- f. Przekazuje dane o zatrzymaniu dokumentu
- g. Weryfikuje prawidłowość wprowadzonych przez siebie danych.
- h. Zapisuje wprowadzone dane w systemie.

#### <span id="page-6-0"></span>**Przekazanie przez Policję danych zwrotu dokumentu kierowcy**

Funkcjonariusz w Aplikacji WWW Naruszenia:

- 1. Klika w zakładkę *Dokument kierowcy*.
- 2. Wyszukuje zatrzymany dokument.
- 3. Identyfikuje dane kierowcy i dokumentu.
- 4. Wybiera akcję przekazania danych zwrotu dokumentu.
- 5. Wprowadza datę zwrotu dokumentu.
- 6. Weryfikuje prawidłowość wprowadzonych przez siebie danych.
- 7. Zapisuje w systemie informację o zwrocie wyszukanego dokumentu.

#### <span id="page-6-1"></span>**Lista podmiotów, które w będą korzystały z aplikacji**

Z Aplikacji mogą korzystać następujące podmioty:

- Organy kontroli ruchu drogowego, m.in.:
	- o Policja
	- o Inspekcja Transportu Drogowego
	- o Straż Miejska/Gminna
	- o Straż Graniczna
	- o Żandarmeria Wojskowa
- Prokuratura
- Sąd lub organ orzekający w sprawach o naruszenia w postępowaniu dyscyplinarnym
- Biuro Informacyjne Krajowego Rejestru Karnego

Warto pamiętać, że od 1 stycznia 2017 roku każdy z w/w podmiotów będzie zasilał bazę danych CEPiK 2.0 bezpośrednio, za pośrednictwem opisywanej aplikacji lub systemu teleinformatycznego zintegrowanego z webservice systemu CEPiK 2.0. W stosunku do naruszeń popełnionych od dnia 1 stycznia 2017 roku włącznie nie będzie możliwości przekazywania danych za pośrednictwem Policji. Dzięki temu dane do CEK będą trafiały bezpośrednio od podmiotu decyzyjnego w danej sprawie, który jest prawnie zobowiązany do przekazywania tych danych.

#### <span id="page-7-0"></span>**Cechy charakterystyczne aplikacji**

Aplikacja WWW Naruszenia zostanie zaprojektowana tak, aby użytkownik mógł łatwo odnaleźć interesujące go funkcjonalności. Wygląd aplikacji przypomina stronę internetową. Poszczególne akcje dostępne będą w oddzielnych zakładkach. Formularze do wpisywania danych będą przejrzyste i zrozumiałe dla każdego użytkownika. Przyciski do poruszania się po aplikacji będą widoczne i łatwo dostępne.

#### <span id="page-7-1"></span>**Podpowiedzi i słowniki**

W Aplikacji WWW Naruszenia umieszczone będą podpowiedzi, które ułatwią wypełnienie formularza. Taką podpowiedzią może być na przykład informacja o minimalnych kryteriach wyszukiwania. Dzięki niej użytkownik od razu będzie wiedział, jakie dane ma wpisać, aby wyszukać właściwą osobę, pojazd czy dokument.

Dodatkowo do części pól w formularzach podpięte będą słowniki. W momencie wpisywania danych pojawi się podpowiedź, co można albo należy w danym polu wpisać. Dostęp do słowników pozwoli na sprawne korzystanie z systemu – w istotny sposób ograniczy potrzebę ręcznego wprowadzania poszczególnych danych oraz zagwarantuje, że zostaną one wpisane poprawnie.

Podpowiedzi będą szczególnie przydatne przy wprowadzaniu informacji o naruszeniu. Wpisanie kodu czynu spowoduje wyświetlenie się zarówno opisu czynu, jak i jego kwalifikacji prawnej. Dodatkowo system sam określi liczbę punktów karnych, jakie są przypisane do wybranego czynu. W przypadku kilku czynów system sam obliczy sumę punktów karnych, jakie otrzyma kierowca w ramach danego naruszenia. Uwzględni przy tym reguły naliczania punktów.

#### <span id="page-7-2"></span>**Poruszanie się po aplikacji za pomocą klawiatury**

Po Aplikacji WWW Naruszenia użytkownik będzie mógł poruszać się za pomocą klawiatury. Możliwość taką najwygodniej będzie wykorzystywać przy wypełnianiu formularzy.

#### <span id="page-8-0"></span>**Komunikaty**

Aplikacja WWW Naruszenia będzie posiadała mechanizm walidacji, czyli sprawdzania poprawności wprowadzanych danych. W jej wyniku generowany będzie komunikat, czy akcja została wykonana pomyślnie. Pojawi się również informacja o:

- Dublowaniu się danych
- Braku wymaganej informacji
- Błędnych danych

Dzięki tym komunikatom użytkownik będzie wiedział, gdzie popełnił błąd, albo dlaczego proces, który w danej chwili realizował, został przerwany.

Wszystkie wyżej opisane rozwiązania pozwolą użytkownikom aplikacji zaoszczędzić czas oraz uniknąć pomyłek.

## <span id="page-8-1"></span>**Dostęp do aplikacji**

Dostęp do Aplikacji WWW Naruszenia uzależniony będzie od rodzaju podmiotu lub instytucji, która z tej aplikacji będzie korzystać.

Część podmiotów będzie się łączyła przez sieć dedykowaną (na przykład sądy), co wymaga zestawienia połączenia pomiędzy siecią instytucji a systemem CEPiK 2.0.

Pozostali użytkownicy do zestawienia bezpiecznego połączenia będą wykorzystywać połączenie poprzez sieć publiczną zabezpieczoną VPN. W tym przypadku konieczne jest wystąpienie do Ministerstwa Cyfryzacji o dodatkowy certyfikat dla VPN oraz skorzystanie z oprogramowania do bezpiecznego zestawienia połączenia VPN (Cisco VPNClient lub Cisco AnyConnect).

Użytkownicy aplikacji będą potrzebowali również **certyfikatów użytkownika**, które pozwolą na ich uwierzytelnienie i autoryzację. Aby dostać certyfikat, należy złożyć odpowiedni wniosek do Ministerstwa Cyfryzacji. Ministerstwo wygeneruje certyfikat i prześle go elektronicznie użytkownikowi do samodzielnego wgrania na posiadaną kartę. Jeśli instytucje nie mają kart, muszą je kupić we własnym zakresie.

Pracownicy Policji i sądów będą mogli korzystać z aplikacji na podstawie własnych certyfikatów, które aktualnie wykorzystują. Nie będą musieli występować do Ministerstwa Cyfryzacji z wnioskiem o nowe certyfikaty. Po stronie sądów proces koordynowany jest przez Ministerstwo Sprawiedliwości.

## <span id="page-9-0"></span>**Wymagania techniczne**

Aby uzyskać dostęp do Aplikacji WWW Naruszenia, potrzebny jest:

- Komputer, który ma:
	- o Dostęp do sieci
	- o Przeglądarkę internetową dla prawidłowej pracy zaleca się korzystanie z przeglądarek w wersjach nie starszych niż:
		- **Microsoft Internet Explorer 9**
		- **Mozilla Firefox 27**
		- Google Chrome 32
- Czytnik kart kryptograficznych, który współpracuje z używanym systemem operacyjnym
- Kartę kryptograficzną z certyfikatem użytkownika (certyfikaty wystawia Ministerstwo Cyfryzacji)
- Certyfikat VPN i dedykowane oprogramowanie w przypadku połączenia VPN

## <span id="page-9-1"></span>**Wymagania i zalecenia bezpieczeństwa**

W CEPiK są przechowywane i przetwarzane dane osobowe. W związku z tym dane te mogą być udostępniane wyłącznie w zgodzie z ustawą o ochronie danych osobowych.

## <span id="page-9-2"></span>**Platforma szkoleniowa**

Wszystkie osoby, które będą miały dostęp do Aplikacji WWW Naruszenia, dostaną również dostęp do platformy szkoleniowej. Użytkownicy aplikacji znajdą tam między innymi:

- Podręcznik z dokładnym opisem wyglądu Aplikacji WWW Naruszenia oraz działania poszczególnych funkcjonalności tej aplikacji
- Zestaw ćwiczeń i link do aplikacji szkoleniowej, w której użytkownicy będą mogli sami ćwiczyć obsługę aplikacji

Aplikacja szkoleniowa będzie wyglądała i działała tak samo, jak prawdziwa aplikacja. Łączyć się będzie jednak z bazą, która zawiera fikcyjne dane. Służyć więc będzie jedynie do ćwiczenia.

Platforma szkoleniowa zostanie udostępniona w lipcu 2016 roku i pozwoli na proste i szybkie zapoznanie się ze wszystkimi funkcjonalnościami Aplikacji WWW Naruszenia. Termin jej uruchomienia pojawi się na stronie www.cepik.gov.pl.